## Bulk Timesheet Approval

In an effort to reduce the amount of time it takes to approve timesheets, approvers now have the ability to approve multiple timesheets at once.

*Please note: Approvers are still responsible for ensuring time is reported accurately. It is recommended that approvers continue to review each timesheet/leave record prior to approval.*

## How to Approve Biweekly Timesheets in Bulk

In HRMS, go to Manager Self Service > Time Management > Approve Reported Time. The search page will look a little different. You will see additional columns in the Search Results. The new columns will provide information about each employee, including the number of hours worked/not worked. Please review the hours reported to make sure they are in line with what each employee actually worked.

If everything is correct, you can click the checkbox at the bottom that says "Select All." Only timesheets that are eligible for bulk approval will be checked. Click "Approve." All of the selected timesheets will be approved.

If you see any notes in the column labeled "Needs Review," you will need to review the timesheet by clicking on the employee's name. The Needs Review column will provide a short description of the item that needs to be reviewed. If there are multiple issues, only one issue will be listed. You will be able to identify the other issues once you go into the timesheet.

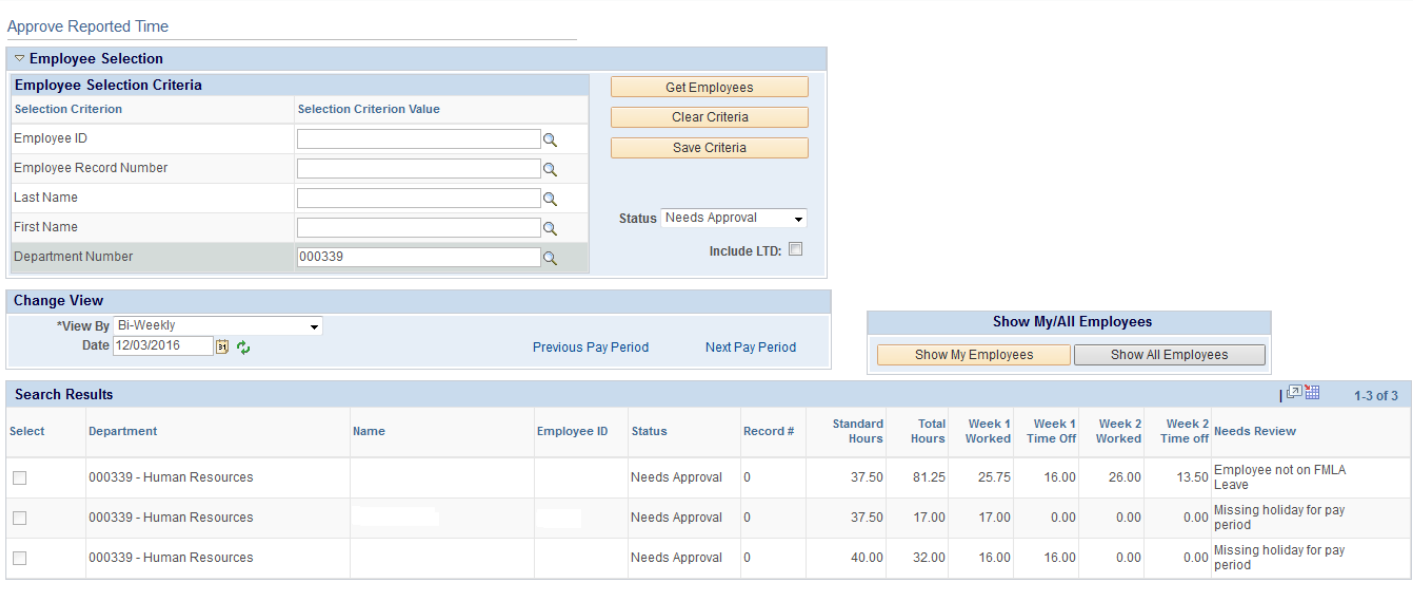

Select All Approve Similar to approving timesheets, monthly leave records can be approved in bulk. There are fewer columns for monthly employees since they only record time off instead of hours worked.

Once you review the Total Time Off, you can click the "Select All" checkbox and then "Approve." You will need to review any leave records that have a note in the Needs Review column.

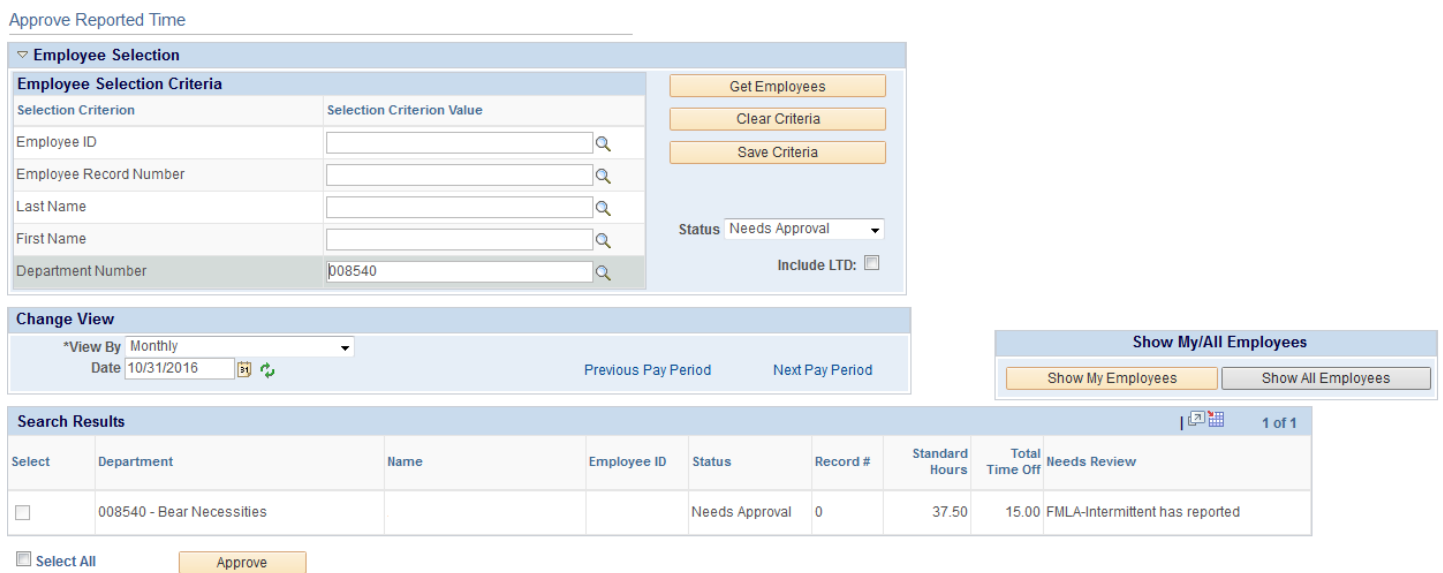

## What Needs Review?

Below is a list of issues that will flag a timesheet/leave record as "Needs Review." You must go to the timesheet for the employee in order to approve.

- Missing Holiday
- Employee reported time off during the 6 month probationary period
- **Employee has negative leave balances**
- Employee is not on FMLA but recorded FMLA time off
- Employee is on FMLA but recorded regular time off
- For web clock employees, duplicate punches were recorded

If you have additional questions about approving timesheets or leave records in bulk, please contact your Human Resources representative:

Georgiann Kegel **Tammy DeBeaux** 314-935-5949 314-362-6962

Danforth Campus **Medical School Campus** Medical School Campus

[gkegel@wustl.edu](mailto:gkegel@wustl.edu) [tdebeaux@wustl.edu](mailto:tdebeaux@wustl.edu)